## Protocolo de ejecución del parcial único de PIE, edición 2020, en línea.

## INSTRUCCIONES

Estimados, el día 13/7 a las 18:00 hs tendremos el parcial de PIE, para eso deben acceder al siguiente link de Zoom. Se habilitará la entrada a partir de las 17:50 hs.

----------------------------------------------------------------------------------------------------------------------------------------------------------------

FING - Sala 10 le está invitando a una reunión de Zoom programada.

Tema: Parcial de PIE Hora: 13 Julio 2020 05:50 PM Montevideo

Unirse a la reunión Zoom <https://salavirtual-udelar.zoom.us/j/95825588883?pwd=a0RqQnpoMkg3UnIvM29TUTNIK2M1UT09>

ID de reunión: 958 2558 8883 Contraseña: 6H\$=8.ryx9

Unirse mediante SIP [95825588883@zoomcrc.com](mailto:95825588883@zoomcrc.com)

**Deben tener activada su cámara en todo el transcurso del parcial. Se debe poder visualizar la cara y los brazos del estudiante en todo momento.**

------------------------------------------------------------------------------------------------------------------------------------------------------------------------------------------

La ejecución del parcial será la siguiente:

0.- Deben ingresar al zoom con su primer nombre y primer apellido, tal cual aparece en su Cédula de Identidad.

1.-A las 18:00 puntual los docentes pasarán lista. Los estudiantes deberán tener a mano su cédula de identidad y la deberán mostrar al momento de presentarse.

2.- Cuando se les indique se bajarán las letras del parcial de la carpeta provista por los docentes en el inicio del parcial en el EVA de PIE. Pueden o bien imprimir la letra o simplemente dejarla visible en la pantalla de la computadora. **La interacción con la computadora debe minimizarse al máximo posible.**

4.- Los docentes leerán la letra y responderán dudas de letra. Luego comenzarán a trabajar en el parcial. Recuerden tener hojas en blanco sobre las que trabajar, lápiz (oscuro, por ej. 2B) o lapicera.

5.- Recuerden que deben permanecer todo el tiempo conectados por Zoom con video y audio encendidos**.** Si en algún momento deben silenciar el audio por ruidos molestos, pueden hacerlo pero luego pasados esos ruidos deberían volver a encender el audio. En el transcurso del parcial el equipo docente podrá silenciar los micrófonos de los participantes.

6.- Les recordamos que el parcial es individual y no se pueden utilizar apuntes, ni acceder a material en la web en el transcurso de éste a excepción de la letra del parcial.

7.- Cualquier consulta levantan la mano y escriben por chat (utilizando la herramienta de Zoom para esto). En caso de consultar sobre algún problema, deben indicar por chat el número de problema y serán derivados a un Breakout Room junto con el docente que atenderá esa consulta. Los docentes podemos dar lugar a preguntas generales y dar avisos a todos en momentos arbitrarios, por lo que se recomienda mantener el volumen del audio de salida para poder escuchar los comentarios que se hagan.

8.-**En cada hoja escrita a ser entregada** por el estudiante se deberá poner el nombre, cédula de identidad y número de hoja sobre número total de hojas. A continuación un ejemplo, donde el nombre del estudiante es Pepito Pérez, la cédula de identidad es 4.867.389-1, la fecha 13/7/2020 y la hoja 1 de un total de 4 hojas ha ser entregadas.

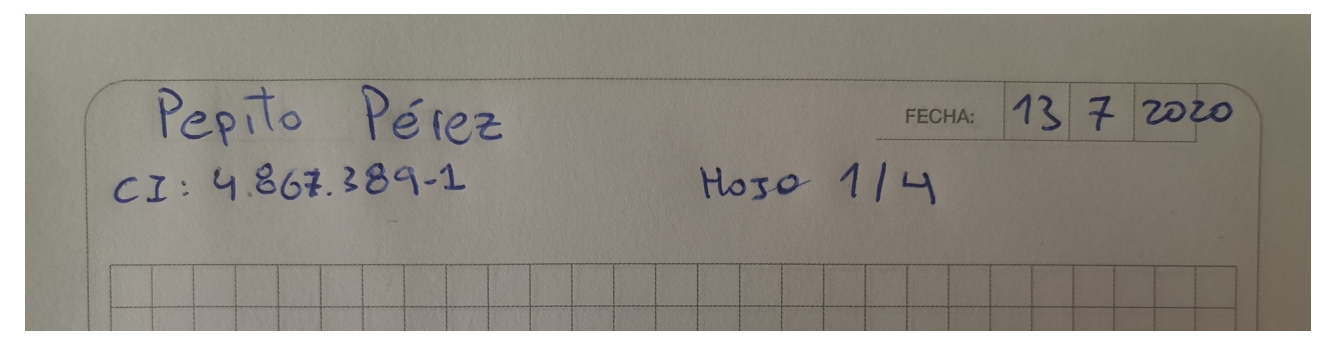

9.- Luego deberán tomar una fotografía por cada página escrita (por ejemplo con el celular, cámara fotográfica, etc). Verifiquen la legibilidad de las imágenes, las nombrarán de acuerdo al número de página "Nombre\_Apellido\_Hoja1","Nombre\_Apellido\_Hoja2", etc. Deben subir un .zip (Nombre\_Apellido.zip) con las

imágenes en EVA en un link destinado al entregable que se brindará en el día del parcial. Por simplicidad se pueden utilizar las extensiones más comunes como .jpeg, .jpg, .png, .bmp, etc, para las imágenes tomadas.

10. En caso de que un participante sufra una caída de conexión durante el parcial, el plantel docente se contactará al método de contacto (preferentemente el celular) brindado en la encuesta previa al parcial.

11.- Soliciten por el chat de zoom la confirmación de recepción y legibilidad por parte de los docentes antes de desconectarse.

12.- Un docente toma la confirmación, se baja el .zip a su computadora, verifica correcta recepción y legibilidad total de las imágenes confirma con nombre y apellido del estudiante la correcta recepción y el número total de hojas enviadas. Luego de esto el estudiante confirma con el docente por el Chat si ya se puede desconectar.

## Algunas recomendaciones:

\* Trabajen tranquilos en todos los ejercicios del parcial, todos dan puntos. Si tienen alguna duda levantan la mano, indican por Chat número de ejercicio y la consulta.

\* Un tiempo antes del parcial traten de descansar un poco, comer algo y dejar todo preparado para poder trabajar cómodamente durante la duración del parcial.

\* Asegúrense de tener en un archivo en el escritorio de su PC todos los datos de contacto necesarios para el parcial, link de Zoom, emails de los docentes, etc.